Proneer

# **MEP-7000 LIBRARYCREATOR**

Operating Instructions

## **SOFTWARE END USER LICENSE AGREEMENT**

This Software End User License Agreement ("Agreement") is between you (both the individual installing the Program and any single legal entity for which the individual is acting) ("You" or "Your") and PIONEER CORPORATION ("Pioneer").

TAKING ANY STEP TO SET UP OR INSTALL THE PROGRAM MEANS THAT YOU ACCEPT ALL OF THE TERMS OF THIS LICENSE AGREEMENT. PERMISSION TO DOWNLOAD AND/OR USE THE PROGRAM IS EXPRESSLY CONDITIONED ON YOUR FOLLOWING THESE TERMS. WRITTEN OR ELECTRONIC APPROVAL IS NOT REQUIRED TO MAKE THIS AGREEMENT VALID AND ENFORCEABLE. IF YOU DO NOT AGREE TO ALL OF THE TERMS OF THIS AGREEMENT, YOU ARE NOT AUTHORIZED TO USE THE PROGRAM AND MUST STOP INSTALLING IT OR UNINSTALL IT, AS APPLICABLE.

## **1 DEFINITIONS**

- 1.1 "Documentation" means written documentation, specifications and help content made generally available by Pioneer to aid in installing and using the Program.
- 1.2 "Program" means all or any part of Pioneer's software licensed to You by Pioneer under this Agreement.

## **2 PROGRAM LICENSE**

- 2.1 Limited License. Subject to this Agreement's restrictions, Pioneer grants to You a limited, non-exclusive, nontransferable, license (without the right to sublicense):
	- (a) To install a single copy of the Program on the hard disk drive of Your computer, to use the Program only for Your personal purpose complying with this Agreement and the Documentation ("Authorized Use");
	- (b) To use the Documentation in support of Your Authorized Use; and
	- (c) To make one copy of the Program solely for backup purposes, provided that all titles and trademark, copyright and restricted rights notices are reproduced on the copy.
- 2.2 Restrictions. You will not copy or use the Program or Documentation except as expressly permitted by this Agreement. You will not transfer, sublicense, rent, lease or lend the Program, or use it for third-party training, commercial time-sharing or service bureau use. You will not Yourself or through any third party modify, reverse engineer, disassemble or decompile the Program, except to the extent expressly permitted by applicable law, and then only after You have notified Pioneer in writing of Your intended activities. You will not use the Program on multiple processors without Pioneer's prior written consent.
- 2.3 Ownership. Pioneer or its licensor retains all right, title and interest in and to all patent, copyright, trademark, trade secret and other intellectual property rights in the Program and Documentation, and any derivative works thereof. You do not acquire any other rights, express or implied, beyond the limited license set forth in this Agreement.
- 2.4 No Support. Pioneer has no obligation to provide support, maintenance, upgrades, modifications or new releases for the Program or Documentation under this Agreement.

#### **3 WARRANTY DISCLAIMER**

THE PROGRAM AND DOCUMENTATION ARE PROVIDED "AS IS" WITHOUT ANY REPRESENTATIONS OR WARRANTIES, AND YOU AGREE TO USE THEM AT YOUR SOLE RISK. TO THE FULLEST EXTENT PERMISSIBLE BY LAW, PIONEER EXPRESSLY DISCLAIMS ALL WARRANTIES OF ANY KIND WITH RESPECT TO THE PROGRAM AND DOCUMENTATION, WHETHER EXPRESS, IMPLIED, STATUTORY, OR ARISING OUT OF COURSE OF PERFORMANCE, COURSE OF DEALING OR USAGE OF TRADE, INCLUDING ANY WARRANTIES OF MERCHANTABILITY, FITNESS FOR A PARTICULAR PURPOSE, SATISFACTORY QUALITY, ACCURACY, TITLE OR NON-INFRINGEMENT.

## **4 DAMAGES AND REMEDIES FOR BREACH**

You agree that any breach of this Agreement's restrictions would cause Pioneer irreparable harm for which money damages alone would be inadequate. In addition to damages and any other remedies to which Pioneer may be entitled, You agree that Pioneer may seek injunctive relief to prevent the actual, threatened or continued breach of this Agreement.

## **5 TERMINATION**

Pioneer may terminate this Agreement at any time upon Your breach of any provision. If this Agreement is terminated, You will stop using the Program, permanently delete it from the computer where it resides, and destroy all copies of the Program and Documentation in Your possession, confirming to Pioneer in writing that You have done so. Sections 2.2, 2.3, 2.4, 3, 4, 5 and 6 will continue in effect after this Agreement's termination.

#### **6 GENERAL TERMS**

- 6.1 Limitation of Liability. In no event will Pioneer or its subsidiaries be liable in connection with this Agreement or its subject matter, under any theory of liability, for any indirect, incidental, special, consequential or punitive damages, or damages for lost profits, revenue, business, savings, data, use, or cost of substitute procurement, even if advised of the possibility of such damages or if such damages are foreseeable. In no event will Pioneer's liability for all damages exceed the amounts actually paid by You to Pioneer or its subsidiaries for the Program. The parties acknowledge that the liability limits and risk allocation in this Agreement are reflected in the Program price and are essential elements of the bargain between the parties, without which Pioneer would not have provided the Program or entered into this Agreement.
- 6.2 The limitations or exclusions of warranties and liability contained in this Agreement do not affect or prejudice Your statutory rights as consumer and shall apply to You only to the extent such limitations or exclusions are permitted under the laws of the jurisdiction where You are located.
- 6.3 Severability and Waiver. If any provision of this Agreement is held to be illegal, invalid or otherwise unenforceable, that provision will be enforced to the extent possible or, if incapable of enforcement, deemed to be severed and deleted from this Agreement, and the remainder will continue in full force and effect. The waiver by either party of any default or breach of this Agreement will not waive any other or subsequent default or breach.
- 6.4 No Assignment. You may not assign, sell, transfer, delegate or otherwise dispose of this Agreement or any rights or obligations under it, whether voluntarily or involuntarily, by operation of law or otherwise, without Pioneer's prior written consent. Any purported assignment, transfer or delegation by You will be null and void. Subject to the foregoing, this Agreement will be binding upon and will inure to the benefit of the parties and their respective successors and assigns.
- 6.5 Entire Agreement. This Agreement constitutes the entire agreement between the parties and supersedes all prior or contemporaneous agreements or representations, whether written or oral, concerning its subject matter. This Agreement may not be modified or amended without Pioneer's prior and express written consent, and no other act, document, usage or custom will be deemed to amend or modify this Agreement.
- 6.6 You agree that this Agreement shall be governed and construed by and under the laws of Japan.

# **About MEP-7000 LIBRARY CREATOR**

The MEP-7000 Library Creator can create and update the library for PIONEER Multi Entertainment Player MEP-7000.

By designating a USB flash drive or hard drive containing MP3/ AAC/WAV/AIFF tracks, the MEP-7000 Library Creator creates the library in the specified drive.

If the USB drive in which the library has been created is connected to the MEP-7000, the tracks can be classified by album name, artist name, and genre, thus facilitating track selection.

#### **Operating Environment Operating System**

Windows XP (SP3 or later, 32-bit version only)

Windows Vista (SP1 or later, 32-bit version, 64-bit version) Windows 7 (32-bit version, 64-bit version)

Mac OS 10.3.9 or later

## **Hardware**

The computer with minimum operating conditions is required by supported operating system.

## **About Installation**

MEP-7000LC\_W.exe is the program file for Windows, and MEP-7000LC\_M.app is for Macintosh.

Please copy the program file to any place in the computer.

## **MEMO**

• If the program file is compressed with zip/dmg format, please extract it before you use.

## **How to Use MEP-7000 Library Creator**

**1 Start the program by double-clicking the program file.**

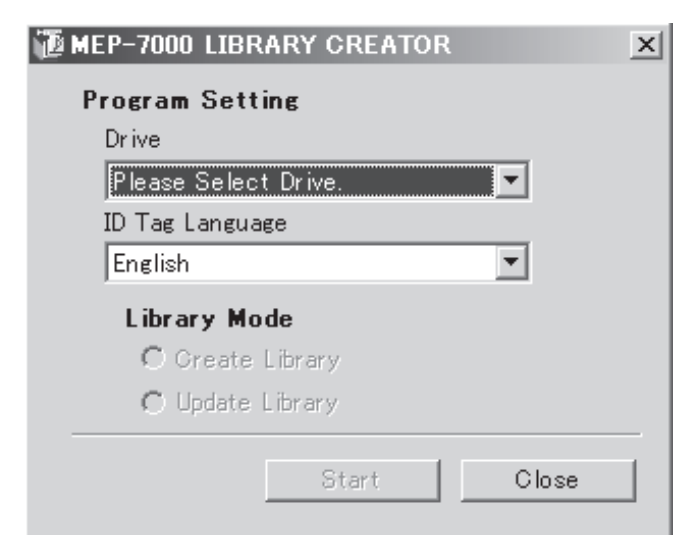

#### **2 Select the Drive.**

Select the Drive in which you want to create the library.

**3 Select ID Tag Language.**

Specify the language for ID Tag written in the tracks. English, French, German, Dutch, Spanish, Italian, Russian, Chinese, and Japanese are available.

## *M* NOTE

If an ID Tag is input using an encoding other than Unicode, the inappropriate setting will cause the library information to appear garbled.

## **4 Select Library Mode.**

Create Library : Create a new library.

Update Library: Perform comparison with library existing on the drive, and if a difference is found, update the library.

### **5 Start Creating a Library.**

Press "Start" to display the confirmation dialog. Then press "OK" to start creating a library.

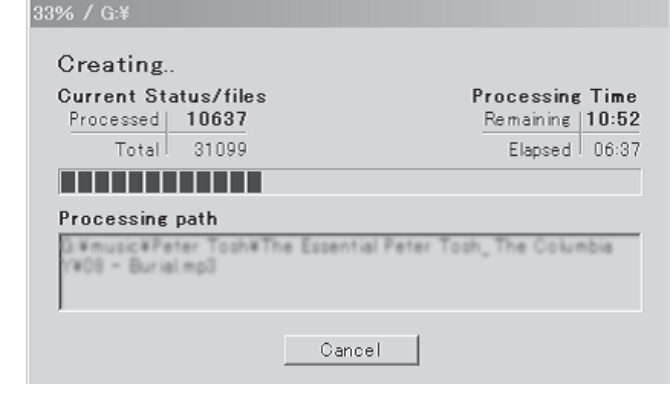

## **MEMO**

Ľ

If you cancel creating the library, the library being created will be discarded.

#### **6 Complete Creating the Library.**

The following dialog will appear if the library has been created successfully.

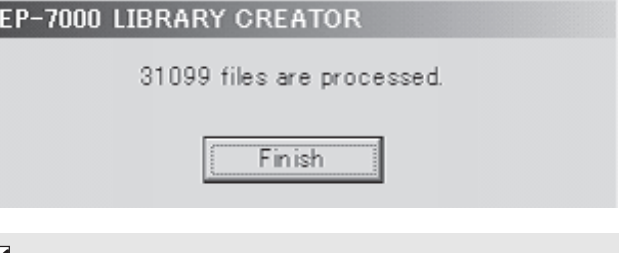

## *MEMO*

It is also possible to execute this software by dragging and dropping the desired USB drive onto the icon for the software program. If a previous library is found in the specified drive, the software will update the library. The computer's native OS language is used for the ID Tag Language.

# **Specifications**

## **Supported File Format**

This software supports MP3, AAC, WAV, and AIFF files with the following file extensions:

MP3 : .mp3 AAC : .aac, .m4a, .mp4 WAV : .wav AIFF : .aif, .aiff

## *M* NOTE

• Even if a file has an extension supported by this software, the MEP-7000 may not play it properly depending on its actual format. Please consult the MEP-7000 Operating Instructions for detailed information.

## **Supported File System**

This software supports drives formatted in the following file systems:

- FAT16/FAT32
- $\cdot$  HFS+

## **Tag Data**

This software creates its libraries by using title, album name, artist name, and genre information included in the tag data.

If a track has no title in the tag data, the file name will be used as the title.

This software supports following formats for tags written in the tracks:

MP3 : ID ver 1.0/1.1/2.2/2.3/2.4

AAC : ID ver 1.0/1.1/2.2/2.3/2.4, meta tags

WAV : LST chunk

This software does not support tag information for AIFF files. The file name will be used as title for AIFF files.

### **Maximum Files**

This software can create libraries with up to 150 000 files.

#### **Error Codes**

- If the software fail to execute, it displays following error codes.
	- E-01 : A folder other than the root directory has been dragged and dropped.
	- E-02 : Failed to open file. Name of the file is displayed on the Processing dialog.
	- E-03 : Error occurred while library data is created.
	- E-04 : Write error (drive is write-protected, drive has insufficient free area, etc.)
	- E-05 : Multiple drives have been dragged and dropped at a time.
	- E-06 : CD/DVD or other unsupported drive has been dragged and dropped.
	- E-07 : The selected drive is removed.
- Pioneer is a registered trademark of Pioneer Corporation
- Microsoft and Windows are registered trademarks of Microsoft Corporation, registered in the U.S. and other countries. Windows' official name is "Microsoft Windows Operating System."
- Apple, Macintosh and Mac OS are trademarks of Apple Inc., registered in the U.S. and other countries.
- All other brand, product and company names are the trademarks or registered trademarks of their respective owners.

Published by Pioneer Corporation. Copyright © 2008 Pioneer Corporation. All rights reserved. <PSV0011-A>